## **How to access "Foundation Course" and "COVID 19 Training Module" on SARAL**

1. All the students of Jan 2021 Course batches are sent the Login Creational for SARAL on their registered email ids. Please check for email received from **noreply@saral.aiims.edu**, if email is not found in the inbox, also check SPAM Folder.

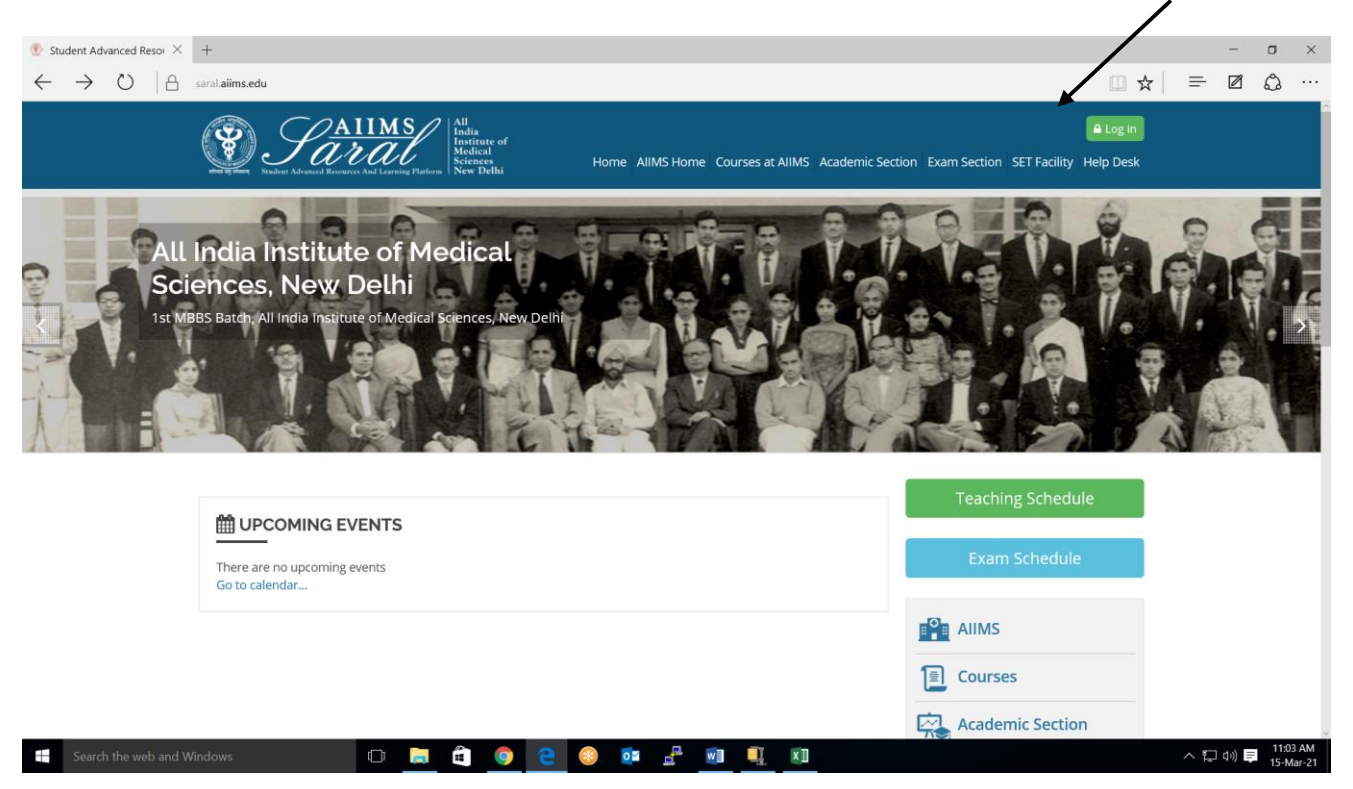

2. Login to SARAL platform at<saral.aiims.edu> using your login Credentials.

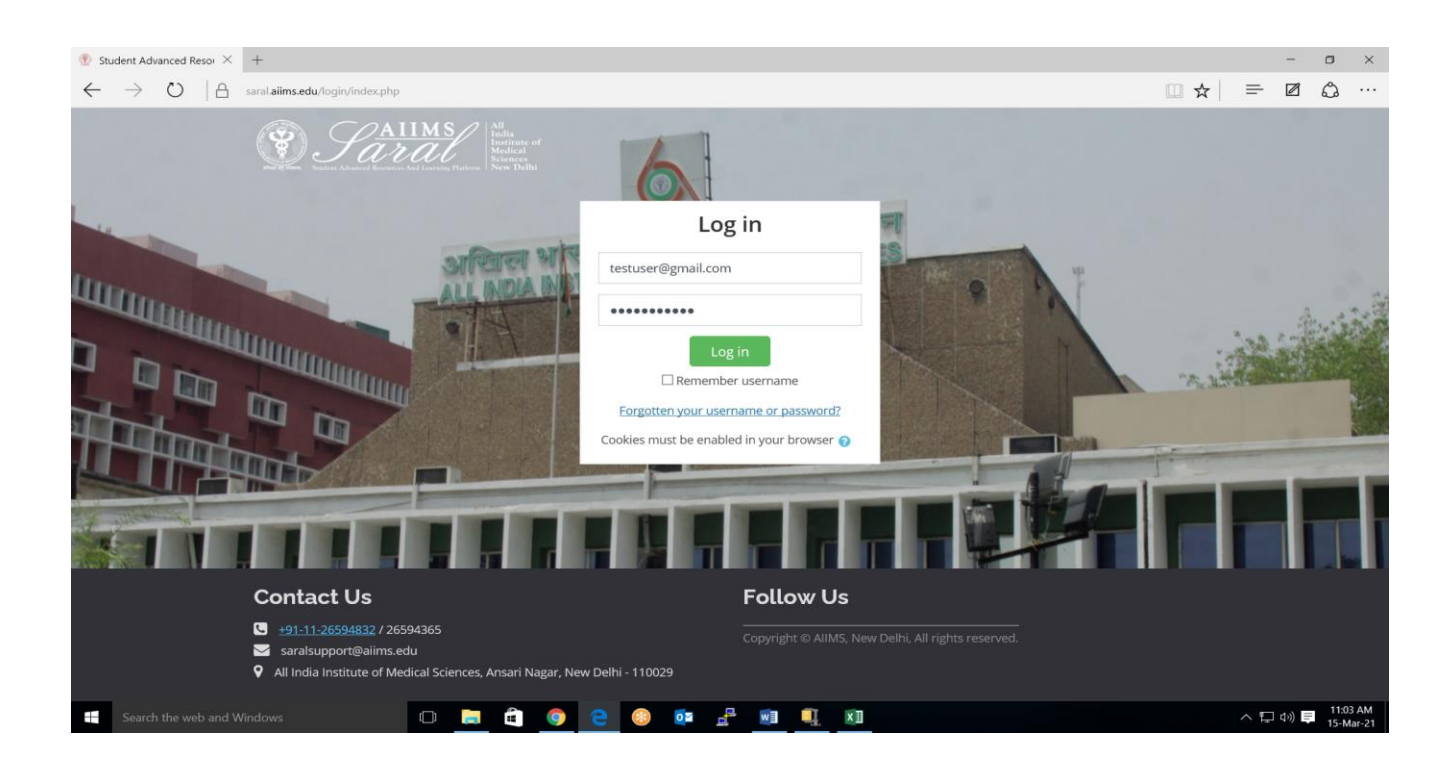

3. After Login, Click on Learning Area Tab.

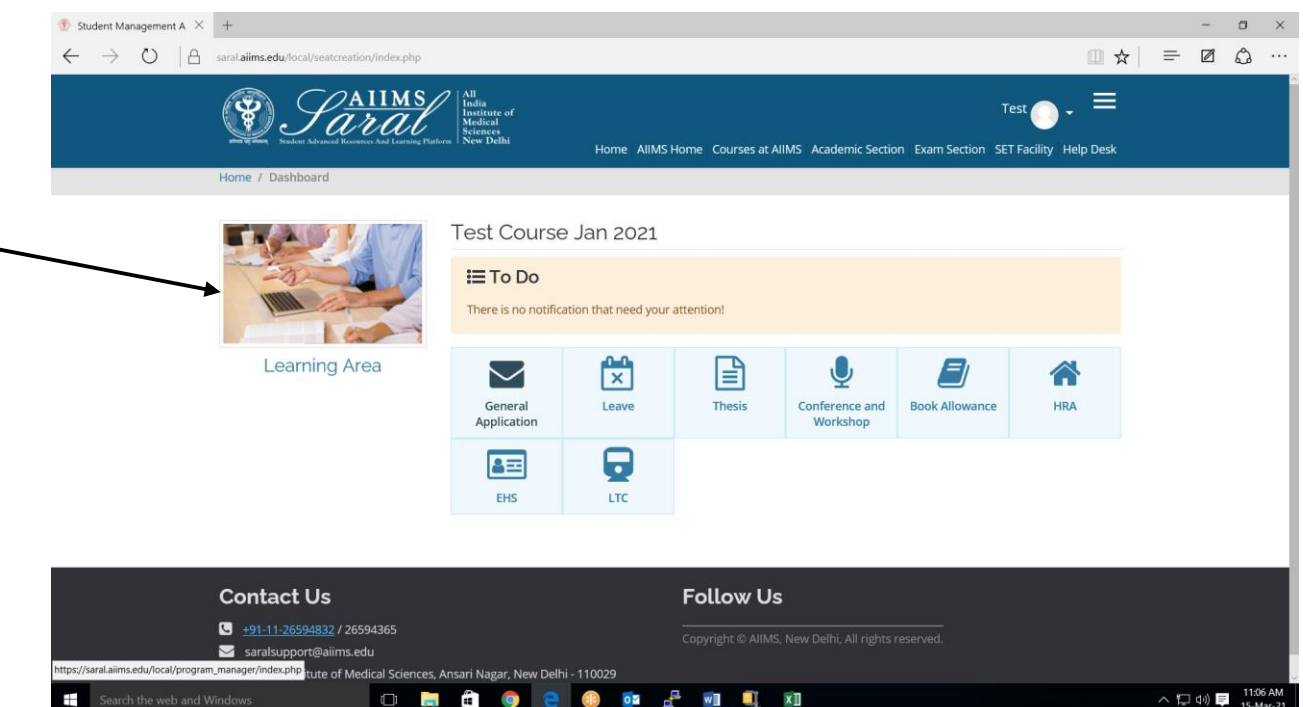

4. On Program Dashboard page, on right side there is a link to COVID 19 Training Module and Foundation Course. Click on "Click Here" and register yourself for the same.

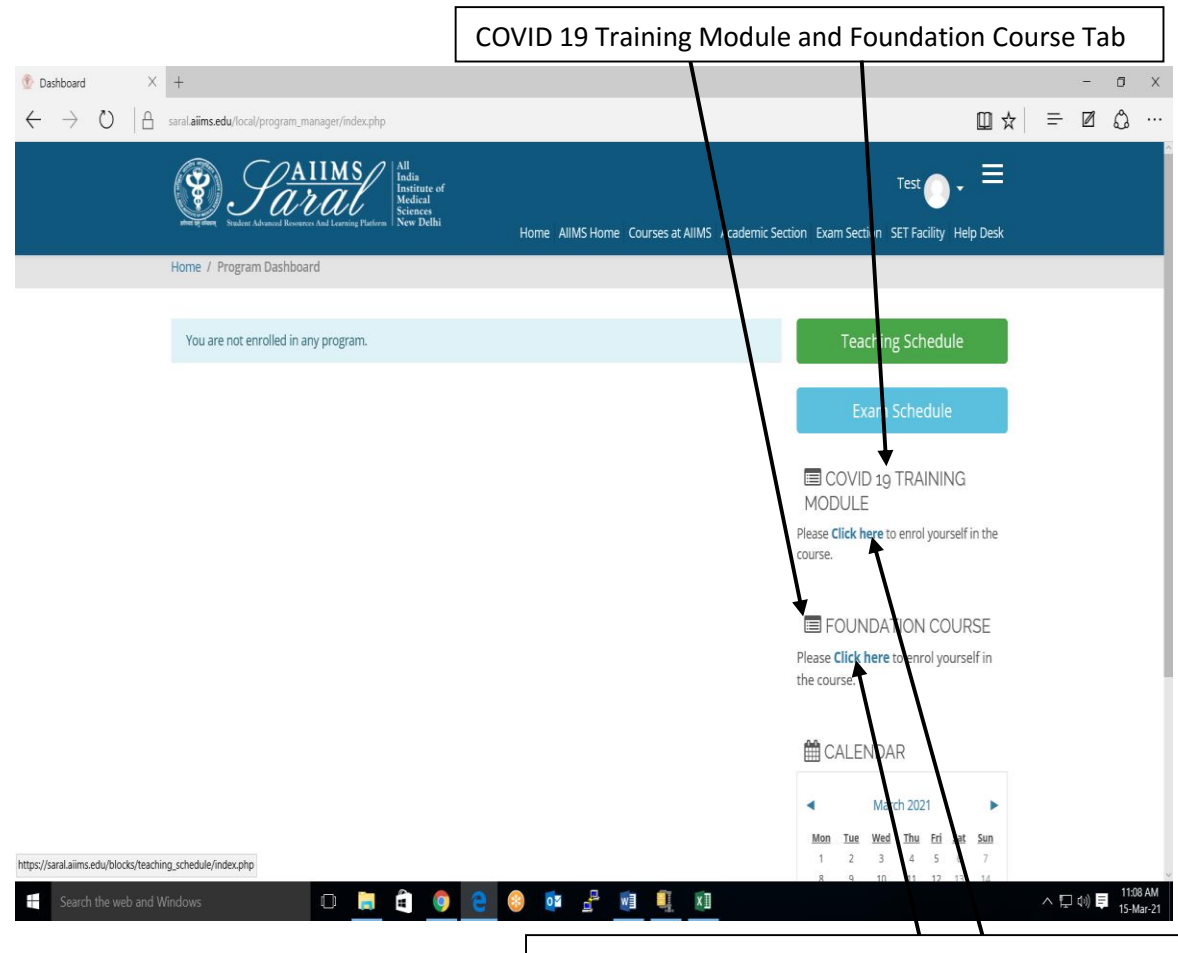

Click on Click here link here to enroll in desired Course

5. Click on "Enrol me" Button and start accessing COVID 19 Training Module and Foundation Course.

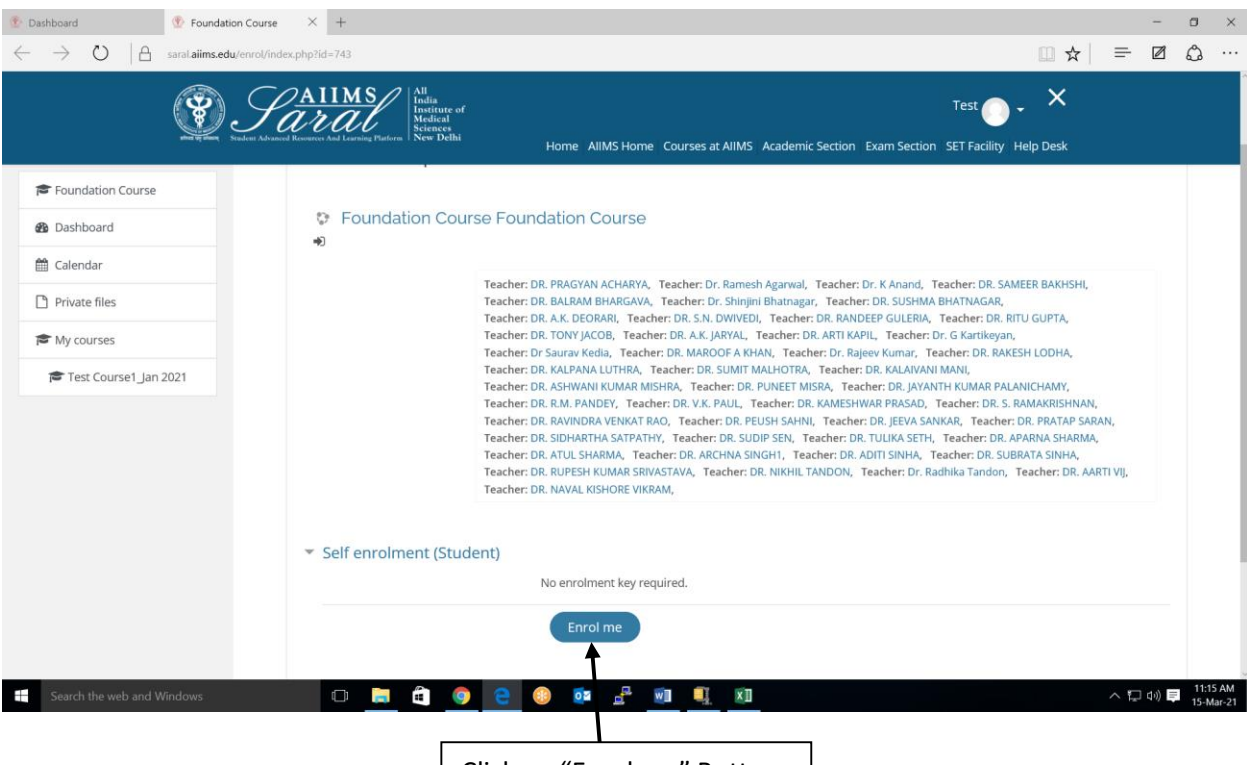

Click on "Enrol me" Button

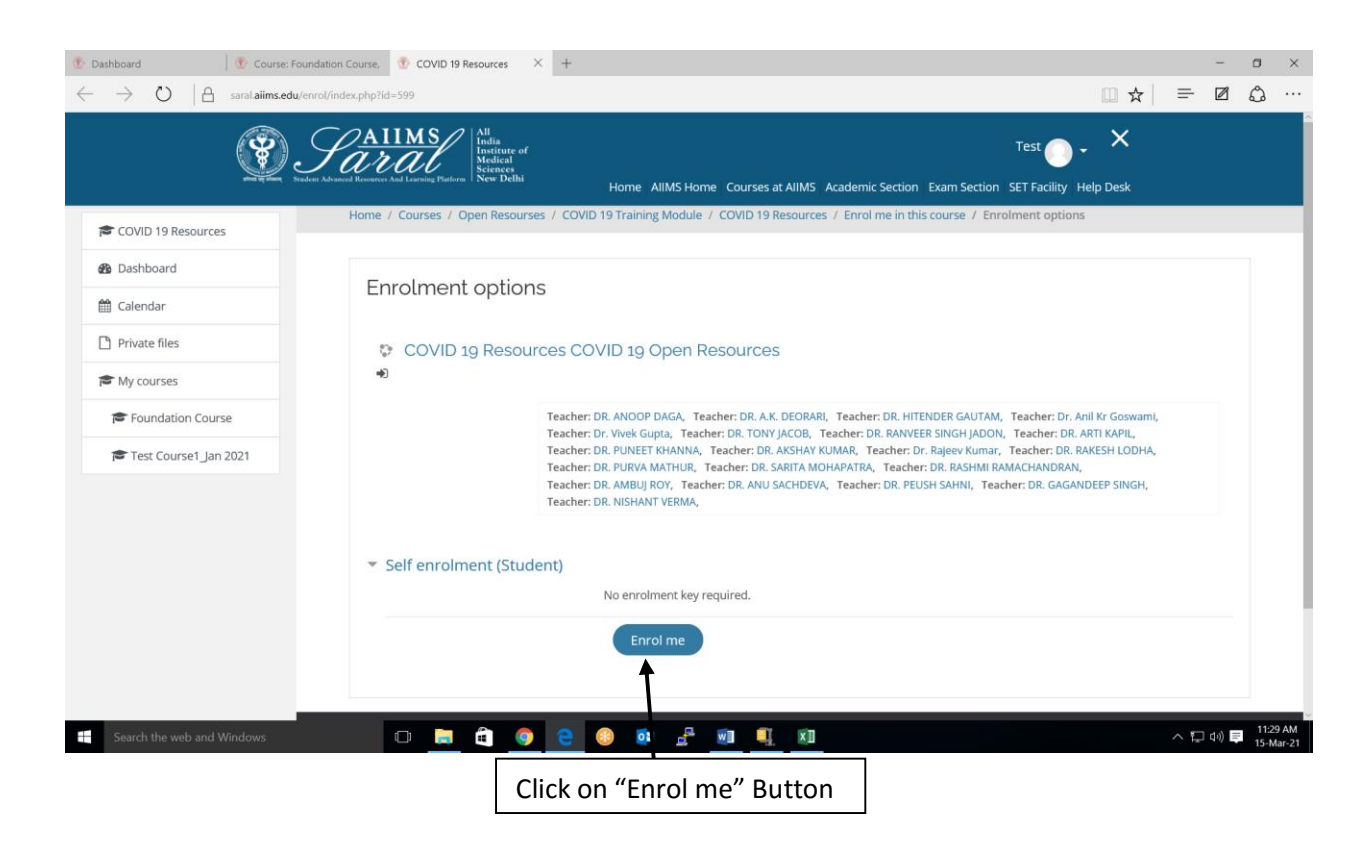

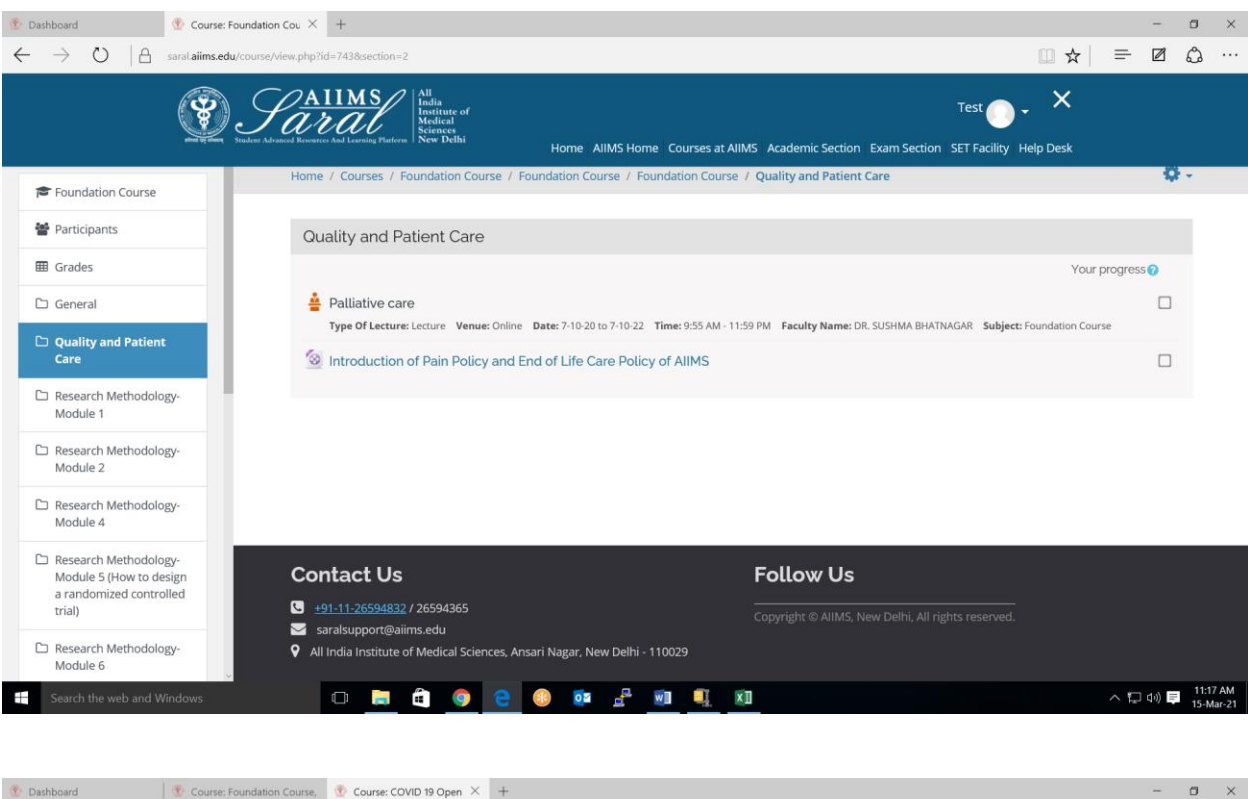

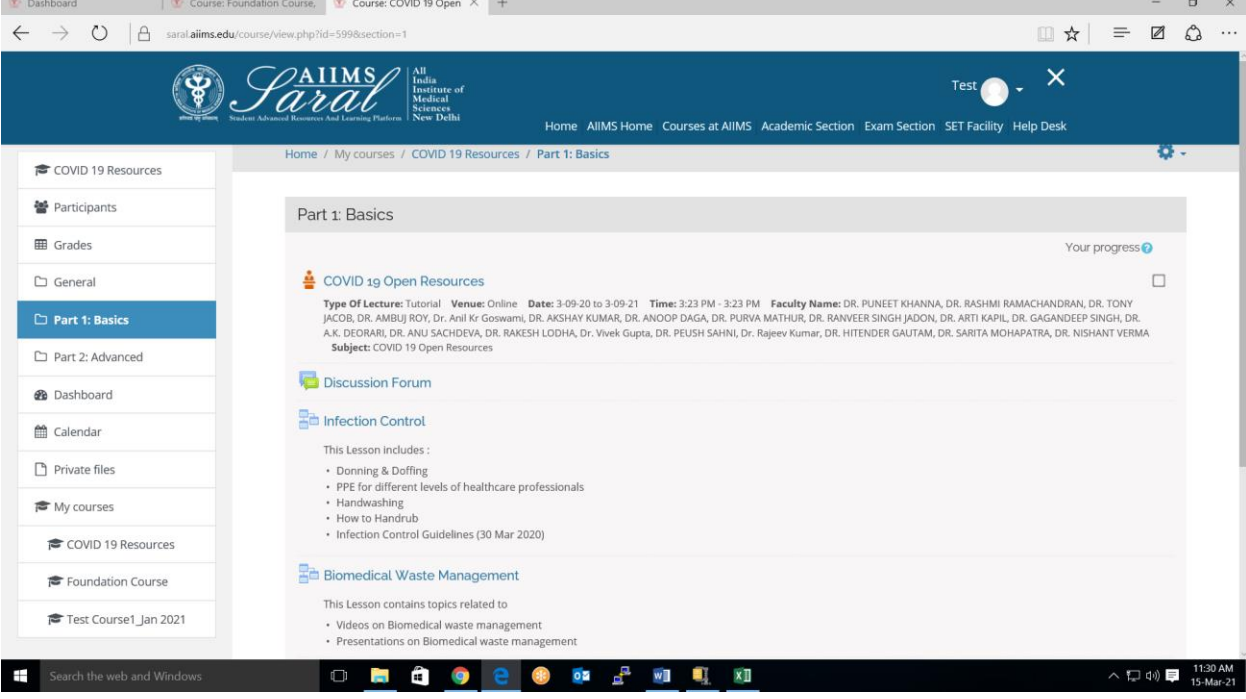